Stručná úvodní příručka Gyors üzembe helyezési útmutató Skrócona instrukcja uruchomienia Stručná úvodná príručka

# Dell Precision Tower 7810

# Quick Start Guide

## 6 Finish Windows setup

Dokončete nastavení v systému Windows

Fejezze be a Windows beállítását

Zakończ konfigurację Windows | Dokončite nastavenie systému Windows

#### Enable security and updates

Aktivujte zabezpečení a aktualizace Kapcsolja be a számítógép védelmét és a frissítéseket Włącz zabezpieczenia i aktualizacje Povoľte zabezpečenie a aktualizácie

**MEGJEGYZÉS:** Ha biztonságos vezeték nélküli hálózatra csatlakozik, íria be a vezeték nélküli hálózat belépési jelszavát, amikor erre felszólítást kap.

### Connect to your network

Připojte se k síti Kapcsolódjon a hálózatához Połącz ze swoją siecią Pripojte sa k sieti

#### **MOTE:** If you are connecting to a secured wireless network, enter the **password for the wireless network access when prompted.**

**POZNÁMKA:** Pokud se připojujete k zabezpečené bezdrátové síti, zadejte po vyzvání heslo pro přístup k bezdrátové síti.

**UWAGA:** Przy łączeniu z zabezpieczoną siecią bezprzewodową po wyświetleniu monitu wprowadź hasło dostępu do sieci bezprzewodowej.

**POZNÁMKA:** Ak sa pripájate k zabezpečenej bezdrôtovej sieti, zadajte po výzve heslo pre prístup k bezdrôtovej sieti.

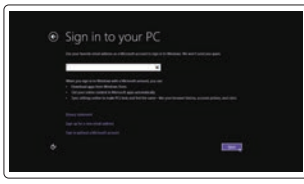

#### Sign in to your Microsoft account or create a local account

Přihlaste se pomocí účtu Microsoft nebo vytvořte místní účet

Jelentkezzen be a Microsoft fiókjába, vagy hozzon létre helyi fiókot Zaloguj się do konta Microsoft albo utwórz konto lokalne Prihláste sa do konta Microsoft alebo si vytvorte lokálne konto

1 Connect the keyboard and mouse

Připojení klávesnice a myši

Csatlakoztassa a billentyűzetet és az egeret

Podłącz klawiaturę i mysz Pripojte klávesnicu a myš

USB Connector

Or | Nebo | Vagy | Inny sposób | Alebo

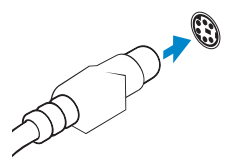

Konektor USB USB-csatlakozó Złącze USB Konektor USB

PS/2 Connector Konektor PS/2 PS/2-csatlakozó Złącze PS/2 Konektor PS/2

### 2 Connect the network cable (optional)

Připojte síťový kabel (volitelné) Csatlakoztassa a hálózati kábelt (opcionális) Podłącz kabel sieciowy (opcjonalnie) Pripojte sieťový kábel (voliteľný)

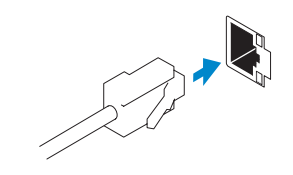

### 3 Connect the display

Připojte displej Csatlakoztassa a monitort Podłącz monitor Pripojte obrazovku

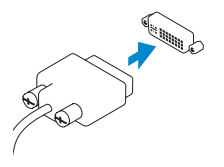

DVI Connector Konektor DVI DVI-csatlakozó Złącze DVI

Konektor DVI

Or | Nebo | Vagy | Inny sposób | Alebo

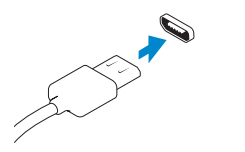

DisplayPort Connector

Konektor DisplayPort DisplayPort csatlakozó Złącze DisplayPort Konektor DisplayPort

### 4 Connect the power cable on your computer and display

Připojte napájecí kabel k počítači a displeji Csatlakoztassa a számítógép és a monitor tápkábelét Podłącz kabel zasilania komputera i monitora Zapojte napájacie káble do počítača a obrazovky

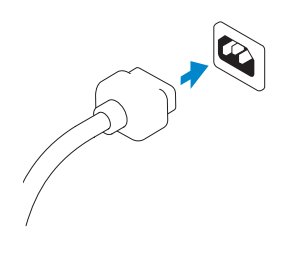

## 5 Turn on your computer and display

Zapněte počítač a displej Kapcsolja be számítógépét és monitorát Włącz komputer i monitor Zapnite počítač a obrazovku

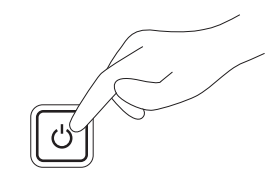

#### Windows 8

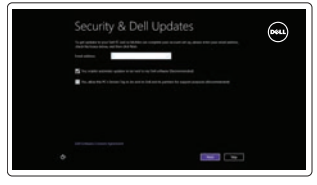

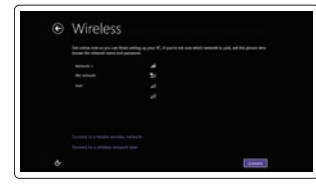

#### Windows 7

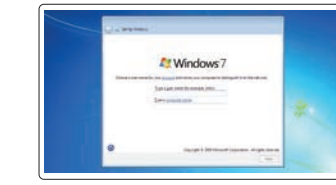

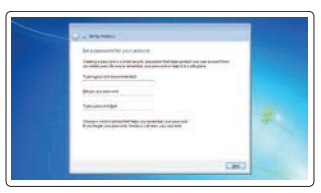

Create user name and computer name Zadejte uživatelské jméno a název počítače Hozzon létre felhasználó nevet és

számítógép nevet

Utwórz nazwę użytkownika i nazwę komputera Vytvorte meno používateľa a názov počítača

Set password

### Nastavte heslo Állítsa be jelszavát

Ustaw hasło Nastavte heslo

### $\bullet$ **O** book representation on  $\bullet$  density consequences and the constitutions and constitutions of the constitution of the constitution of the constitution of the constitution of the constitution of the constitution of the constitution of the constitution of the constitution of the con

#### Enable updates

Povolte aktualizace Engedélyezze a frissítéseket Włącz aktualizacje Povoľte aktualizácie

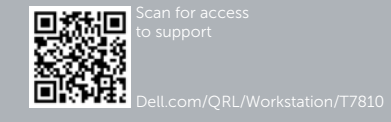

© 2014 Dell Inc. © 2014 Microsoft Corporation.

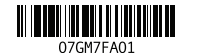

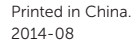

16. Line-out connector

- 1. Microphone connector
- 2. Power button/Power light
- 3. Hard-drive activity light
- 4. USB 3.0 connector
- 5. USB 2.0 connectors
- 6. Optical-drive
- 7. Optical-drive eject button
- 8. Optical-drive (optional)
- **9.** Optical-drive eject button (optional) **24.** Power-supply unit (PSU) release
- 10. Headphone connector
- 11. Line-in/microphone connector
- 12. Serial connector
- 13. USB 2.0 connectors
- 14. PS/2 Keyboard connector
- 15. USB 3.0 connectors
- 1. Konektor pro mikrofon
- 2. Tlačítko napájení a kontrolka napájení
- 3. Indikátor činnosti pevného disku
- 4. Konektor USB 3.0
- 5. Konektory USB 2.0
- 6. Optická jednotka
- 7. Tlačítko pro vysunutí optické jednotky
- 8. Optická jednotka (volitelná)
- 9. Tlačítko pro vysunutí optické jednotky (volitelné)
- 10. Konektor pro sluchátka
- 11. Konektor vstupu / mikrofonu
- 12. Konektor sériového rozhraní
- 13. Konektory USB 2.0

14. Konektor klávesnice PS/2 15. Konektory USB 3.0 16. Výstupní konektor 17. Slot bezpečnostního kabelu 18. Kroužek na visací zámek 19. Síťový konektor 20. Konektor myši PS/2 21. Aktivní sloty rozšiřujících karet

17. Security cable slot 18. Padlock ring 19. Network connector 20. PS/2 Mouse connector 21. Active expansion card slots 22. Blank slot 23. Power cable connector

- latch
- 
- 
- 
- 
- 4. USB 3.0 csatlakozó 5. USB 2.0 csatlakozók
	- 6. Optikai meghajtó

22. Prázdný slot

18. Ucho kłódki 19. Złącze sieciowe 20. Złacze PS/2 myszy

23. Konektor napájecího kabelu 24. Pojistka pro uvolnění napájecí jednotky (PSU)

1. Mikrofon csatlakozó

3. Merevlemez-meghajtó aktivitás

jelzőfény

- 7. Optikai meghajtó kidobó gomb
- 8. Optikai meghajtó (opcionális)
- 15. USB 3.0 csatlakozók
- 2. Tápellátás gomb/tápellátás jelzőfény 16. Line kimenet csatlakozó
	- 17. Biztonsági kábel foglalata 18. Lakatgyűrű
	- 19. Hálózati csatlakozó
	- 20. PS/2-egércsatlakozó
	- 21. Aktív bővítőkártya-nyílások
	- 22. Üres nyílás
	- 23. Tápkábel csatlakozó

Kontaktujte společnost Dell | Kérjen segítséget a Dell szakembereitől dell.com/contactdell Kontakt z firmą Dell | Kontaktujte Dell

24. Tápellátó egység (PSU) kioldókar

21. Aktywne gniazda kart rozszerzeń

- 9. Optikai meghajtó kiadógomb (opcionális)
- 10. Fejhallgató csatlakozó
- 11. Vonal bemenet / mikrofoncsatlakozó
- 12. Soros csatlakozó
- 13. USB 2.0 csatlakozók
- 14. PS/2-billentyűzetcsatlakozó
- 1. Złącze mikrofonu
- 2. Przycisk zasilania/Lampka zasilania 16. Złącze wyjścia liniowego
- 3. Lampka aktywności dysku twardego 17. Gniazdo linki antykradzieżowej
- 4. Złącze USB 3.0
- 5. Złącza USB 2.0
- 6. Napęd dysków optycznych
- 7. Przycisk wysuwania dysku optycznego
- 8. Napęd optyczny (opcjonalnie) 9. Przycisk wysuwania napędu
- optycznego (opcjonalnie) 10. Złącze słuchawek
- 11. Złącze wejścia liniowego/mikrofonu
- 12. Złącze szeregowe
- 13. Złącza USB 2.0
- 14. Złącze PS/2 klawiatury

15. Złącza USB 3.0

22. Puste gniazdo 23. Złącze kabla zasilania 24. Zatrzask zwalniający zasilacza

(PSU)

1. Zásuvka na mikrofón

- 2. Hlavný vypínač / kontrolka napájania
	- 3. Kontrolka aktivity pevného disku
	- 4. Konektor USB 3.0

- 5. Konektory USB 2.0
- 6. Optická jednotka
- 7. Tlačidlo vysunutia pre optickú iednotku
- 8. Optická jednotka (voliteľná)
- 9. Tlačidlo vysunutia pre optickú jednotku (voliteľné)
- 10. Konektor pre slúchadlá
- 11. Konektor na linkový vstup/mikrofón
- 12. Konektor sériového rozhrania
- 13. Konektory USB 2.0
- 14. Konektor klávesnice PS/2
- 15. Konektory USB 3.0
- 16. Konektor na linkový výstup
- 17. Otvor pre bezpečnostný kábel
- 18. Krúžky na visiaci zámok
- 19. Sieťový konektor
- 20. Konektor myši PS/2
- 21. Aktívne zásuvky rozširujúcich kariet
- 22. Prázdna zásuvka
- 23. Konektor na napájací kábel
- 24. Poistka pre uvoľnenie napájacej jednotky (PSU)

### Features

Funkce | Jellemzők | Funkcje | Vlastnosti

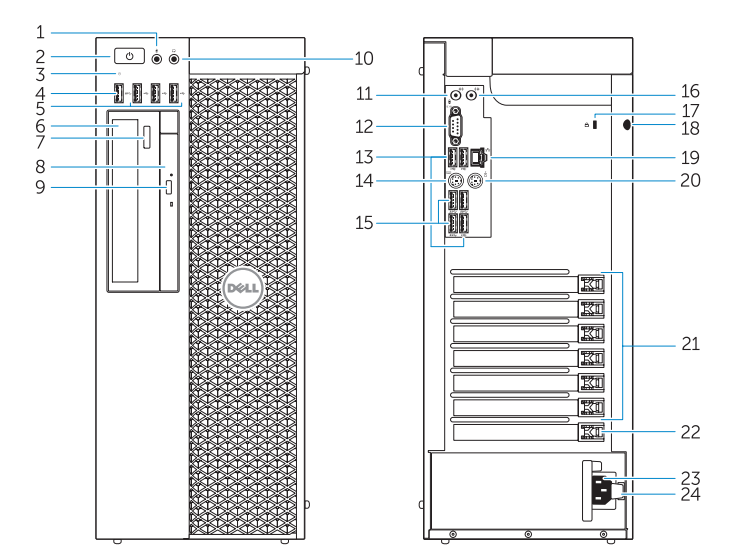

#### Product support and manuals

#### Podpora a příručky k produktům Terméktámogatás és kézikönyvek Pomoc techniczna i podręczniki dotyczące produktu Podpora produktov a návody

#### dell.com/support dell.com/support/manuals

#### Contact Dell

#### Regulatory and safety

Regulace a bezpečnost | Szabályozások és biztonság Przepisy i bezpieczeństwo Zákonom vyžadované a bezpečnostné informácie

#### dell.com/regulatory\_compliance

Regulatory model

Směrnicový model | Szabályozó modell

Model | Regulačný model

D01T

Regulatory type

Regulační typ | Szabályozó típus Typ | Regulačný typ

D01T005

#### Computer model Model počítače | Számítógép modell Model komputera | Model počítača

Dell Precision Tower 7810

## Learn how to use Windows 8

Používání systému Windows 8 | A Windows 8 használatának elsajátítása Informacje na temat korzystania z systemu Windows 8 Používanie systému Windows 8

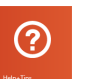

### Help and Tips

Rady a nápověda | Súgó és tippek Pomoc i Wskazówki | Pomoc a tipy

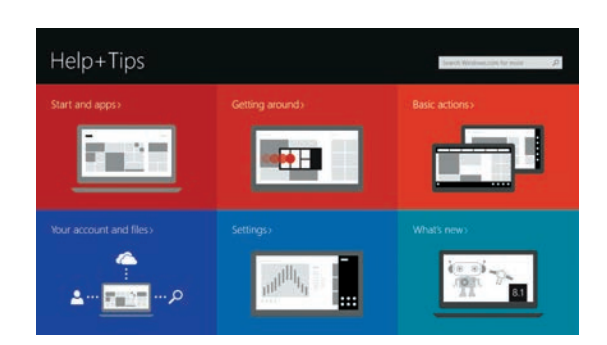

### Locate your Dell apps

Vyhledání aplikací Dell | A Dell alkalmazások lokalizálása Zlokalizuj aplikacje firmy Dell | Vyhľadávanie aplikácie Dell

#### Register My Device

#### Registrace zařízení | Az eszköz regisztrálása Zarejestruj moje urządzenie | Registrácia zariadenia

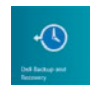

Dell Backup and Recovery — optional

Dell Backup and Recovery – volitelné Dell Biztonsági mentés és helyreállítás – opcionális Program Dell Backup and Recovery — opcjonalnie Dell Backup and Recovery – voliteľné

My Dell Můj Dell | Az én Dell számítógépem Mój Dell | Môj Dell

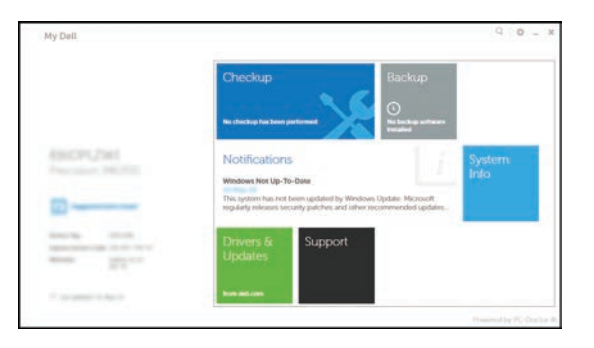

#### Windows 8